## 国培第三次坊员线上集中培训操作流程

## 手机版操作流程

第一步: 手机应用商店搜索"钉钉"并下载

第二步: 注册并登录

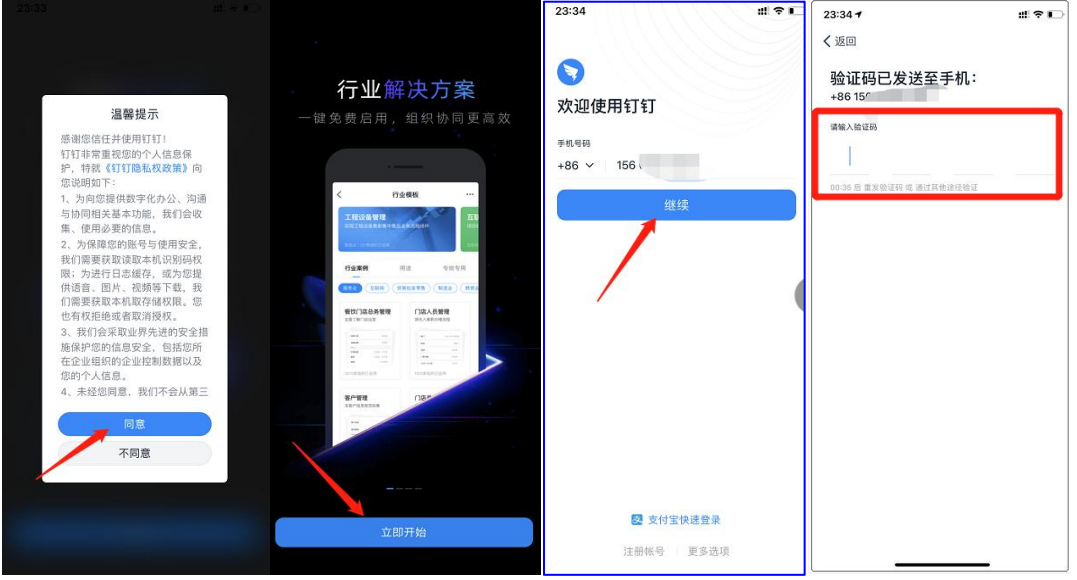

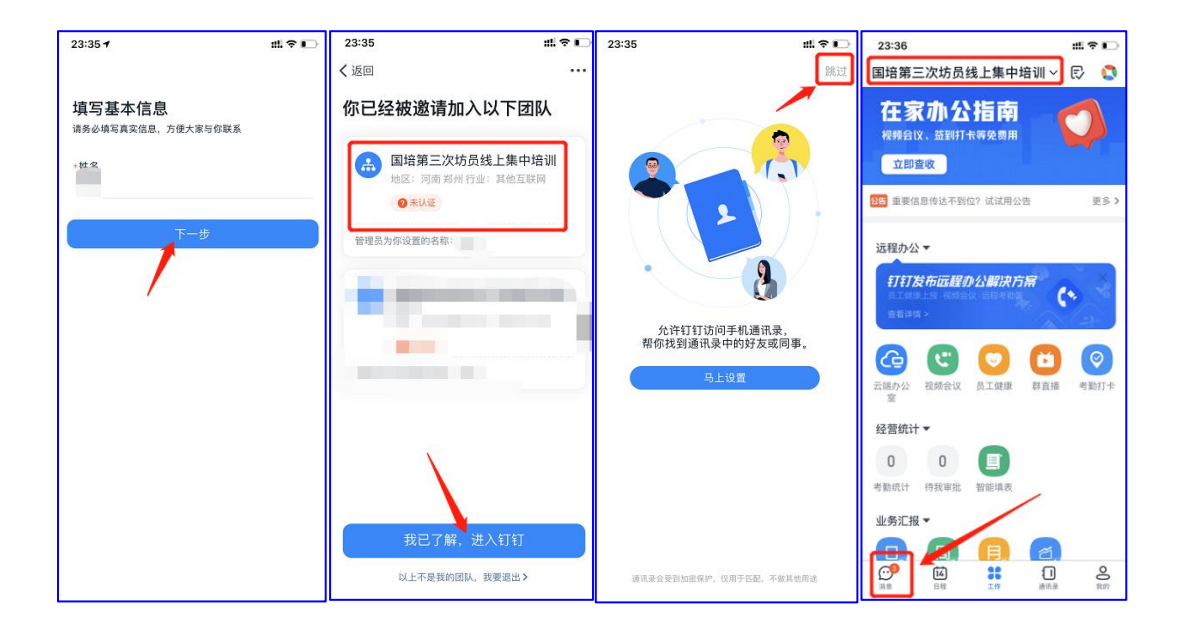

2.参与直播人员点击所在直播间或软件首页置顶,观看直播。

3.参与观看直播回放人员,进入所属直播间,点击右上角"..."符号——直播回 放,进行回放学习

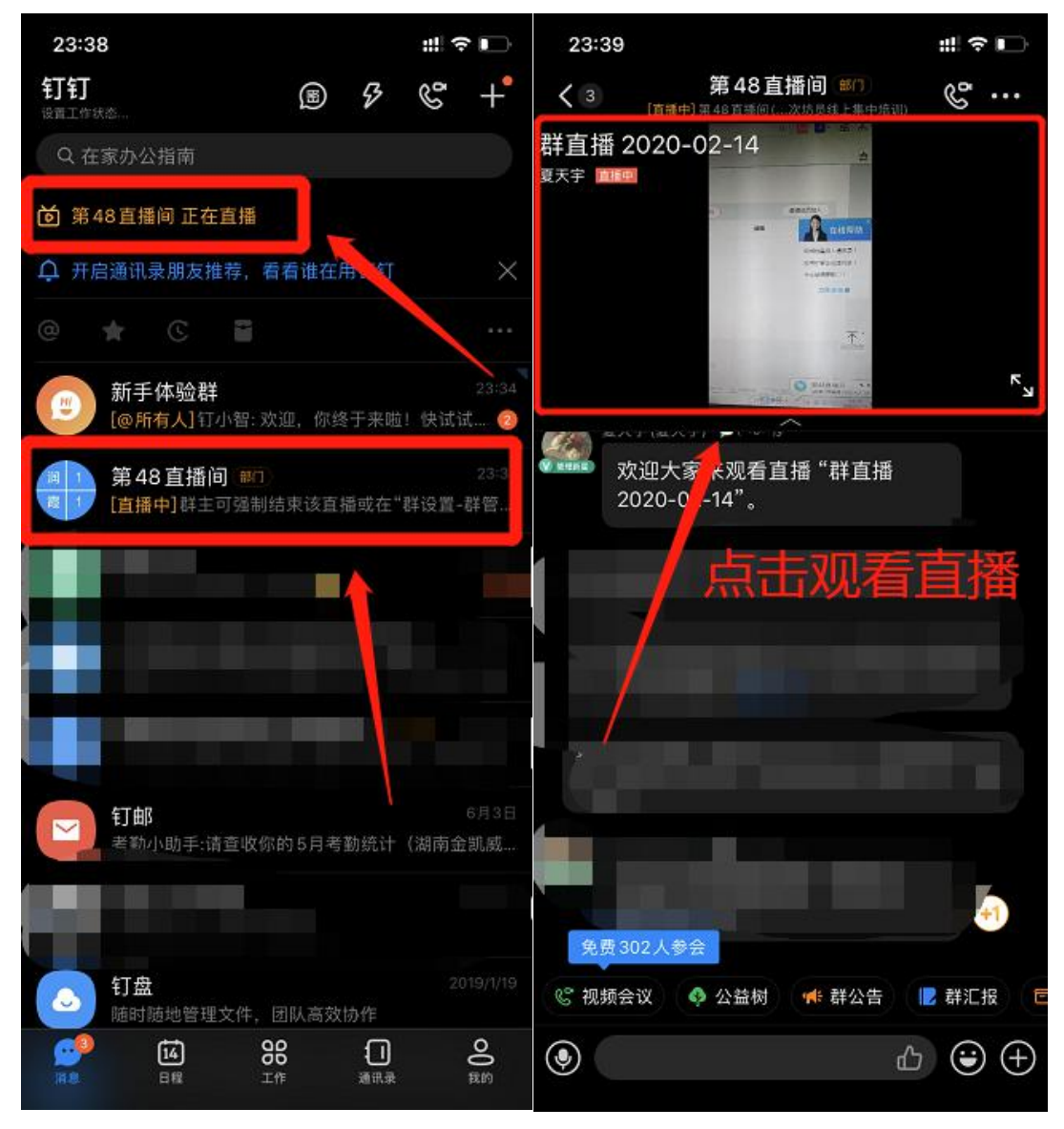

参与直播操作 点击首页置顶直播信息参与直播 **OR** 点击直播间进入观看直播

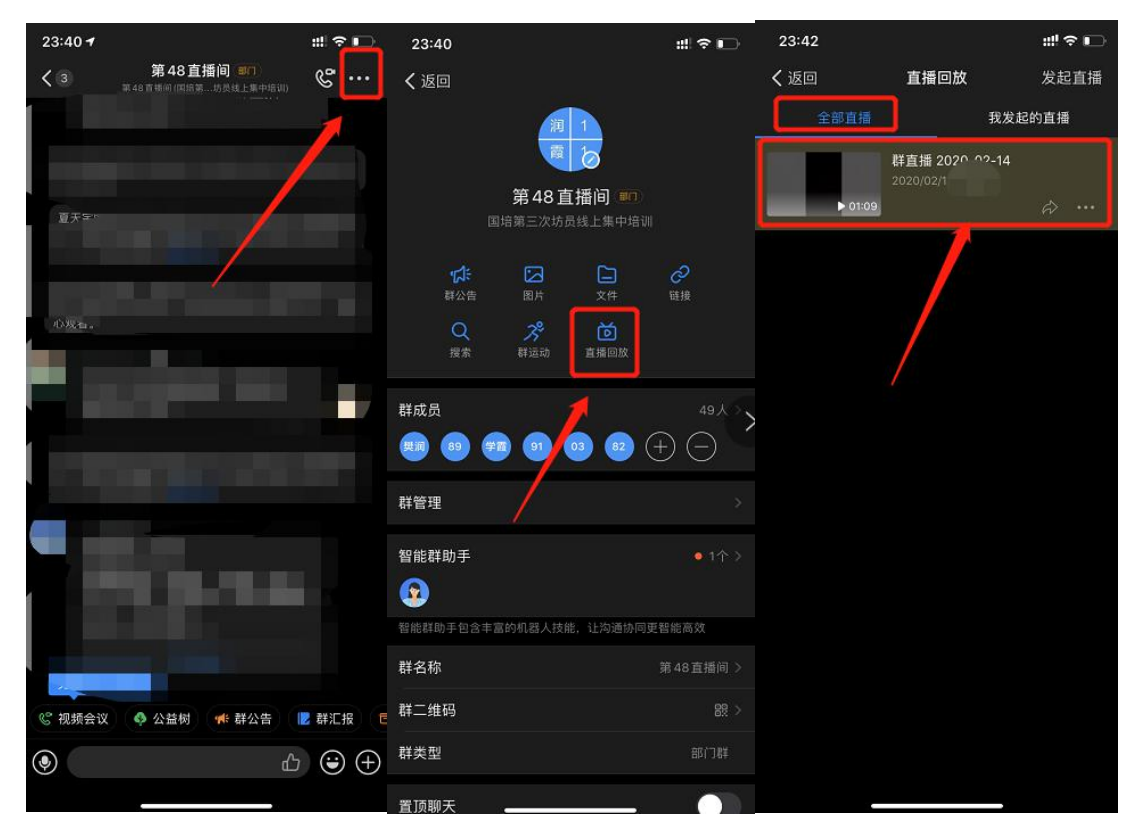

观看直播回放 点击右上角——点击直播回放——点击视频观看

## **PC** 版操作流程

第一步:搜索下载钉钉软件或点击以下链接下载

https://page.dingtalk.com/wow/dingtalk/act/download?spm=a213l2.13146415.7065056597.9.7f 1518e6e2oU7A

第二步:点击所属直播间链接,进行注册及入群。

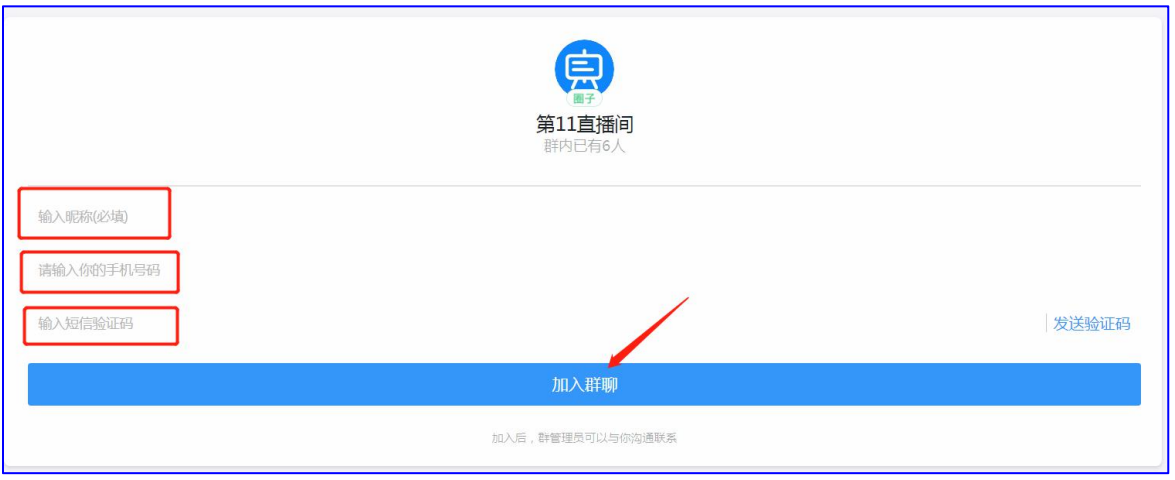

第三步:1.登录软件

2.参与直播人员点击所在直播间或软件首页置顶,观看直播。

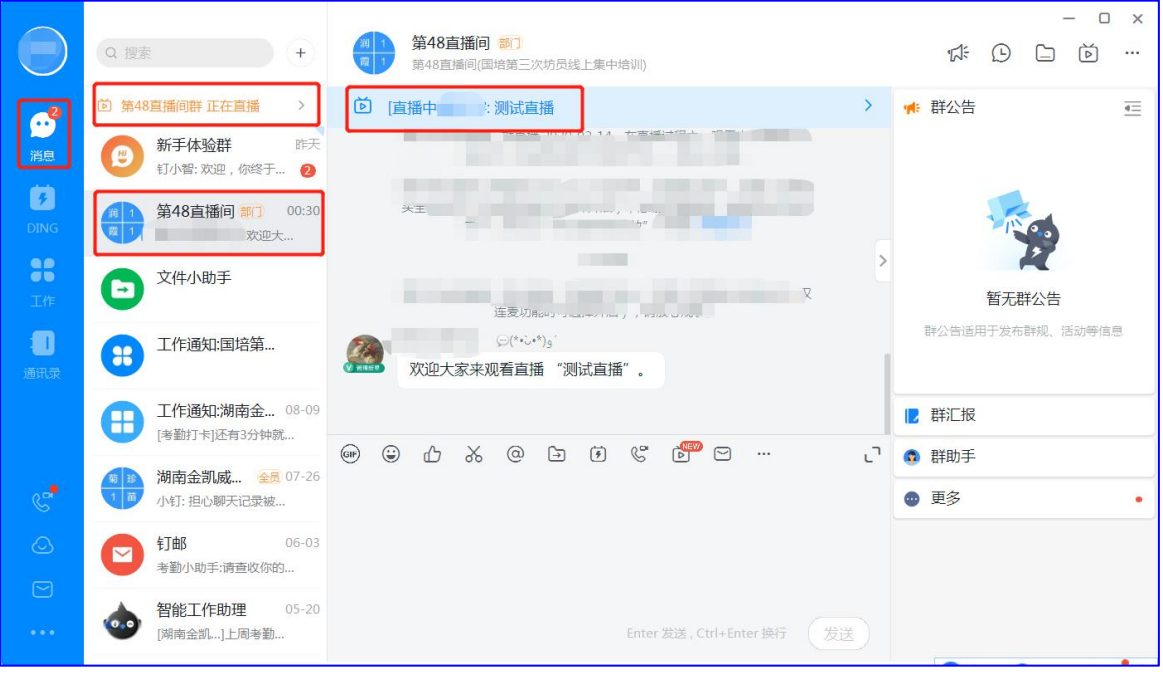

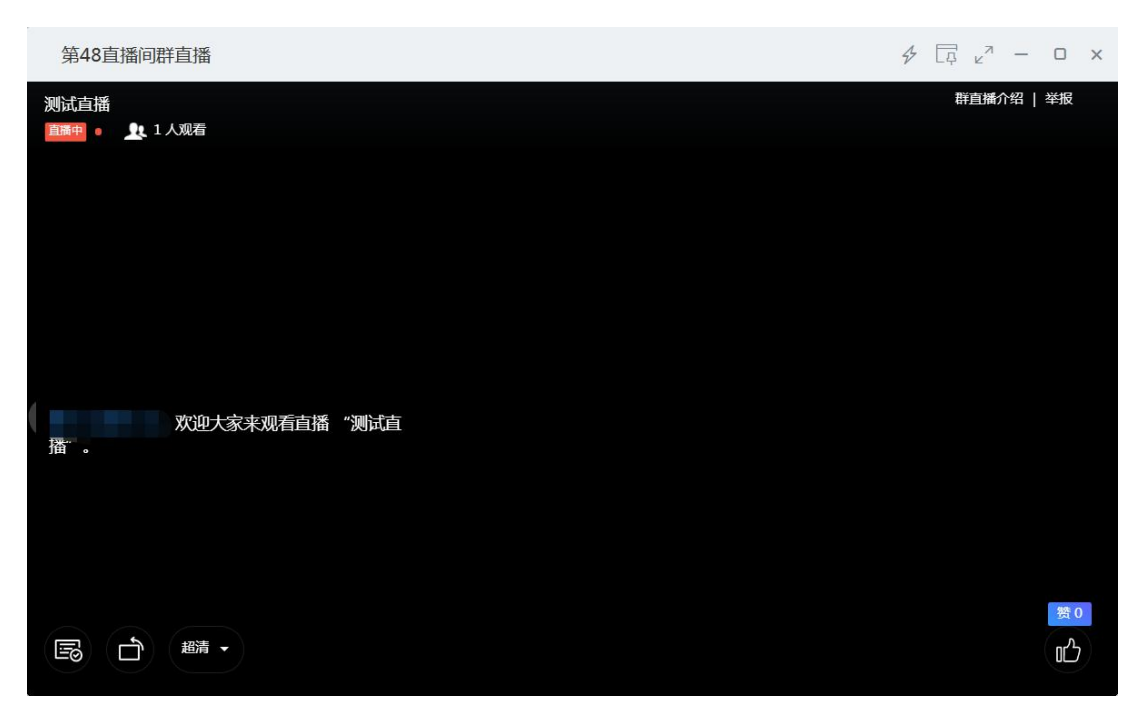

直播参与画面

2.参与观看直播回放人员,进入所属直播间,点击右上角直播符号——直播回放,进行回放 学习

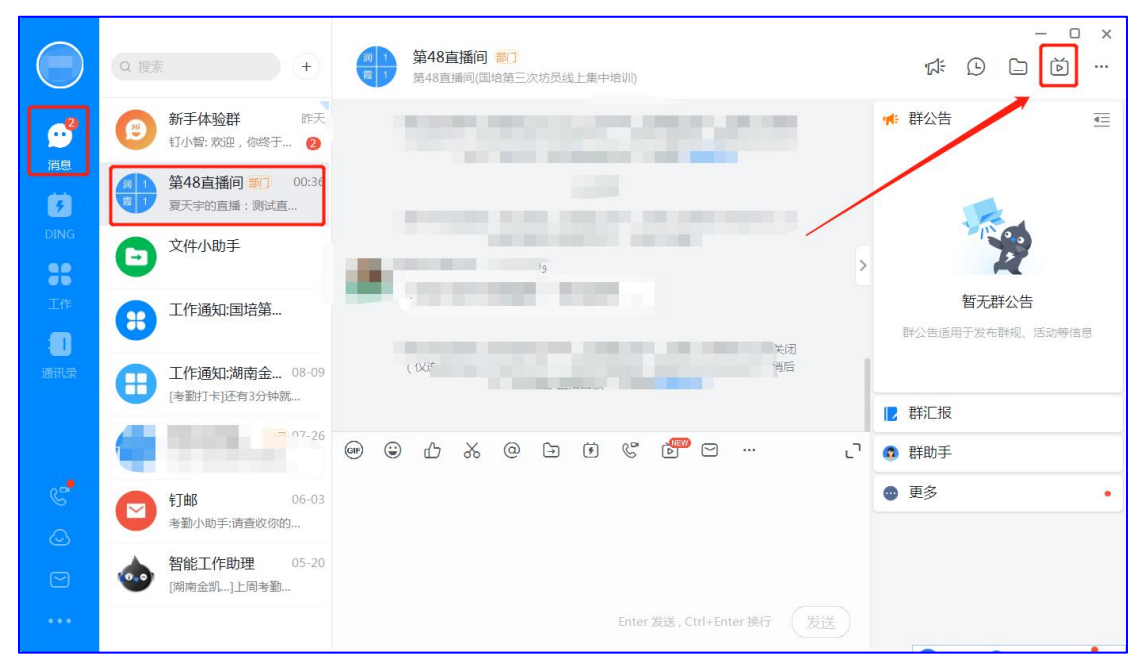

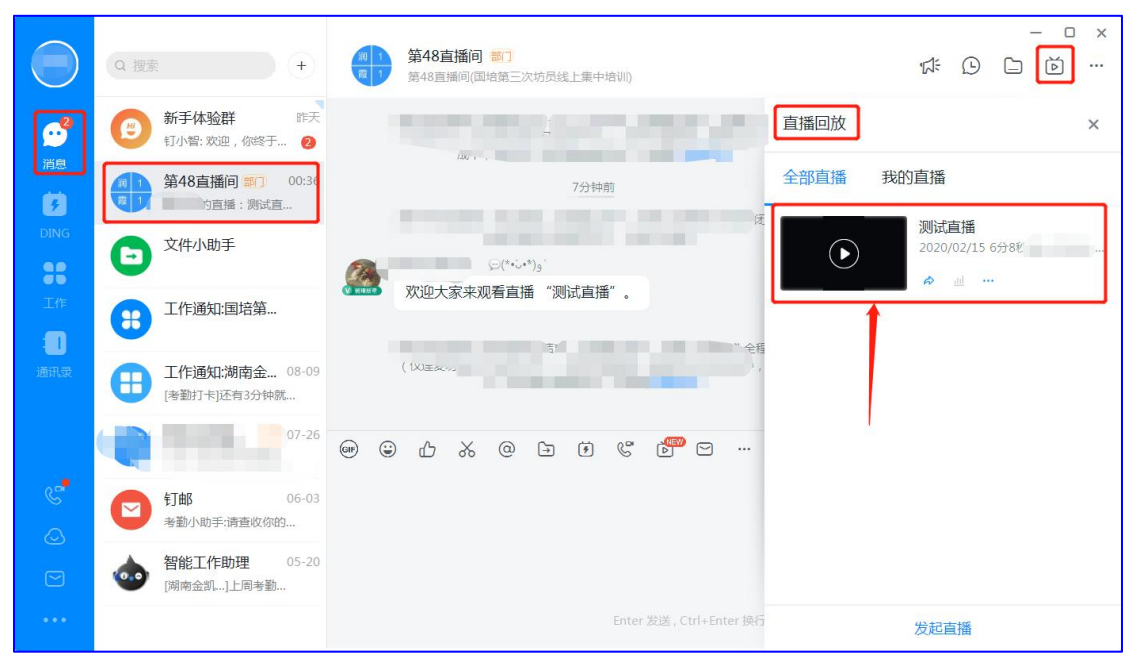

观看直播回放